# So you thought I couldn't get in ?

Compromising ISP issued 802.11 wireless cable modem networks for profit.

By: GuerrillaWarfare Company: WarGamesLabs Email: gwf@gwf.ninja Twitter: https://twitter.com/GuerrillaWF Github: https://github.com/GuerrillaWarfare

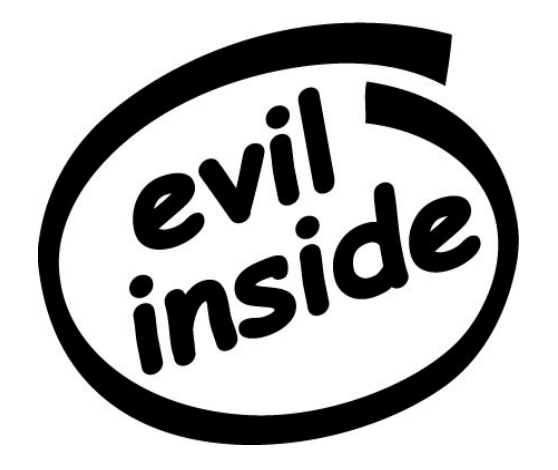

# Agenda

- Who am I? (yes, a bit of narcissism)
- The research (What I found)
- Exploit code (yes, it is indeed an exploit ... look up the word "exploit")
- End.

## Who am I?

- GuerrillaWarfare a.ka. gwf a.k.a. gwaffles a.ka. G-Dubs
- Offensive Software Developer [@WarGamesLabs](https://twitter.com/WarGamesLabs)
- An entity that posts code, then takes it down cause it sucks.
- Avid book reader.
- An angry Guerrilla! (not to be confused with Gorilla)
- Mystic nerd with a passion.

### The Research – part 1

So about a year ago, I bought some cable service from TWC (Time Warner Cable). The cable technician comes out, I watch him whip out his fancy shmancy laptop.

My mind is blown. He tells me, that "you shouldn't be worried about hackers, it would take a very very long time for someone to crack your wifi. It's impossible."

and so here I am today, showing you that it's damn sure NOT impossible and how it can be done.

- 1. I take that stupid technician up on his "impossible" challenge and I begin to do research.
- 2. I find what I think is a correlation between the SSID and the MAC address. … I was wrong!
- 3. I take a took at the WPA2 Key on the side of the Cable Modem. It was U10C0FE2A2292 (13 Characters long) at the time.
- 4. I find the correct correlation between the WPA2 Key and the Broad-casted SSID.
- 5. I laugh. Very hard.

### The Research – part 2

7. I confirm that the attack works well … and it does!

So by this time last year, I was going to publish this bit of research but life happened.

So here you are now checking it out. I'm not the  $1<sup>st</sup>$  entity to ever show that this was possible, but no one seems to give a fuck, so why not viscerally embarrass ISPs and compromise most deployed 802.11 WPA2 cable modem networks out there right ?

This year I did a lot more research pertaining to this specific subject. Since my neighborhood (within a => 7 mile radius) is riddled with ISP issued 802.11 capable cable modems.

I went out into the field and did some work. I'm not going to explain how to capture a handshake or anything of that nature, because if you are reading this presentation … you should know how to do so.

Long story short: I was able to compromise more than 50+ ISP issued 802.11 Cable Modem networks with ease. Scary huh ? … and you thought the NSA couldn't get your password. Ha!

### The Research – part 3

1<sup>st</sup> off let me display a list of affected cable modem by model numbers.

- TG852G
- $\cdot$  DDW3611
- U10C022
- DG860A
- TG862G
- DWG875
- SBG6580
- DDW365
- DVW3201B

2<sup>nd</sup> You guessed right. 9 Different model numbers with basically the same password. Lulz!

#### The Research – Part 4

Each one of the models I've shown you so far have a 4 character keyspace of entropy.

Meaning, there is only entropy of 4 characters.

The parenthesis represents the 4 characters of "Entropy"

For example:

ESSID: DVW3201BC8 KEY: DVW3201B(FC04)C8

ESSID: DDW365BB KEY: DDW365(E061)BB

ESSID: SBG658003 KEY: SBG6580(578A)03

ESSID: DWG87556 KEY: DWG875(9E00)56

ESSID: TG862G42 KEY: TG862G(BF51)42

### The Research – Part 5

The main deployed keyspace (character array/list) within these models are hexadecimal, 0-9A-F (hex-upper when using "crunch").

The only other keyspace used is 0-9A-Z (ualpha-numeric in "crunch").

I use both keyspaces in "Crippled".

Equipped with a machine that can perform on average 4K p/s when using aircrack-ng I found that each key could be recovered within less than 20 seconds! Using the hexupper character set from crunch. It takes about 5 minutes on average with the ualphanumeric character set from crunch. Scared yet ? … You should be.

The next couple of slides will be picture demos of said research.

There is an additional [video demo](https://github.com/GuerrillaWarfare/Armory/blob/master/demos/Compromising%20ISP%20issued%20802.11%20wireless%20cable%20modem%20networks%20for%20profit.mp4) that is already up at the [Armory,](https://github.com/GuerrillaWarfare/Armory) in the demos folder.

Aircrack-ng 1.2 rc2 [00:00:13] 45672 keys tested (4072.97 k/s) KEY FOUND! [ DG860A862B42 ] Master Key : D8 5B 8F E3 EB F8 F3 D6 EE E7 DA 9E A7 69 36 69 92 08 61 6D AB 2B 38 99 89 28 E6 C0 D9 3A 25 77 Transient Key : 28 DD FE 39 34 97 56 9F 92 9B B2 EC 04 90 13 A3 54 70 EB 52 00 EA 14 73 20 FC D1 50 2E 2B A0 1D C4 04 7C 62 BF 69 CB 6A 44 40 37 17 0C 14 1C C8 AF 8D BE 40 9F CD 35 F8 21 B4 4F 51 B3 24 49 0A EAPOL HMAC : BD A3 14 0E B6 F2 E7 43 77 8E 29 FE 8A D9 BC 41 root@74WAHWF:~/cities/no flex zone/compromised networks/Modems/DG860A#

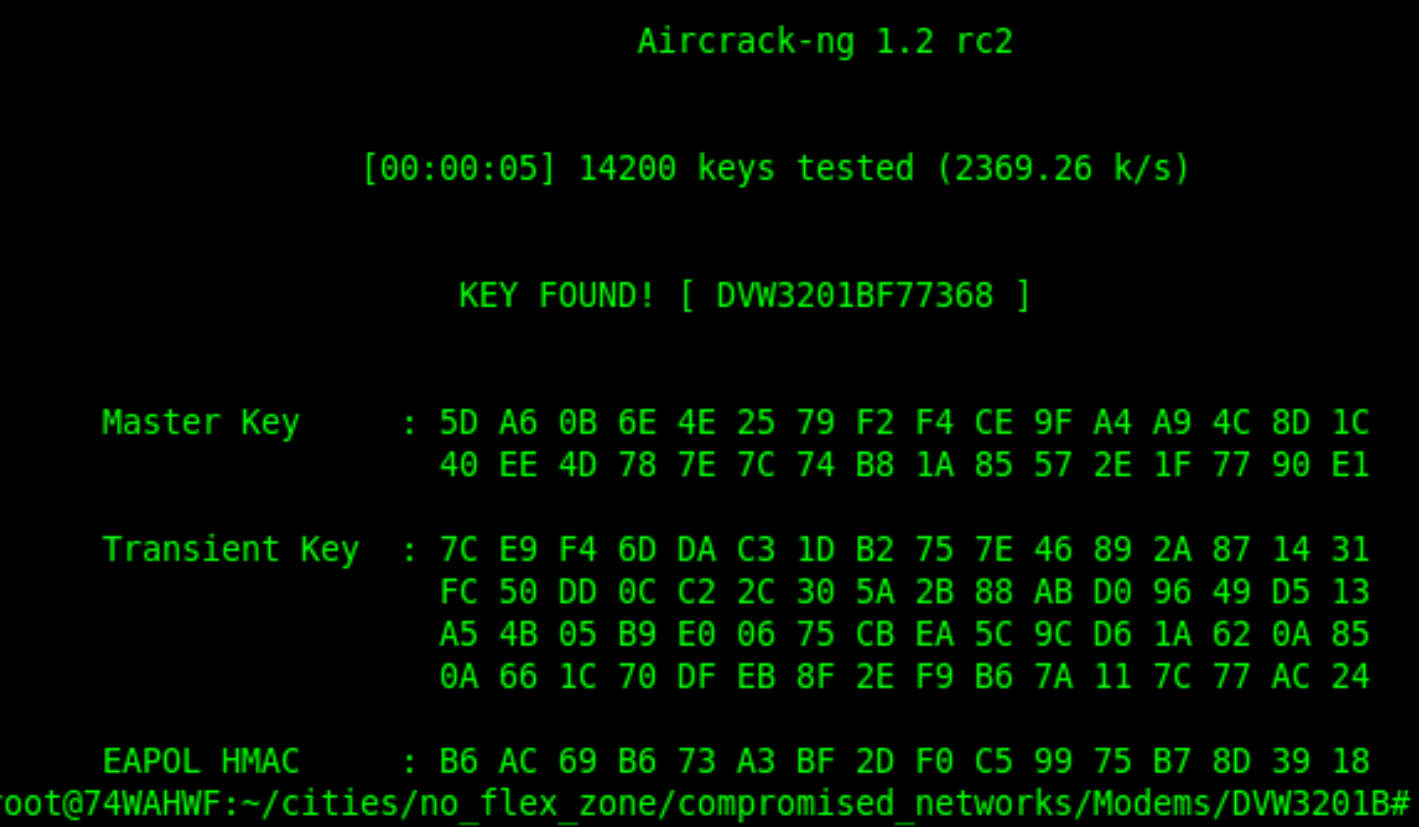

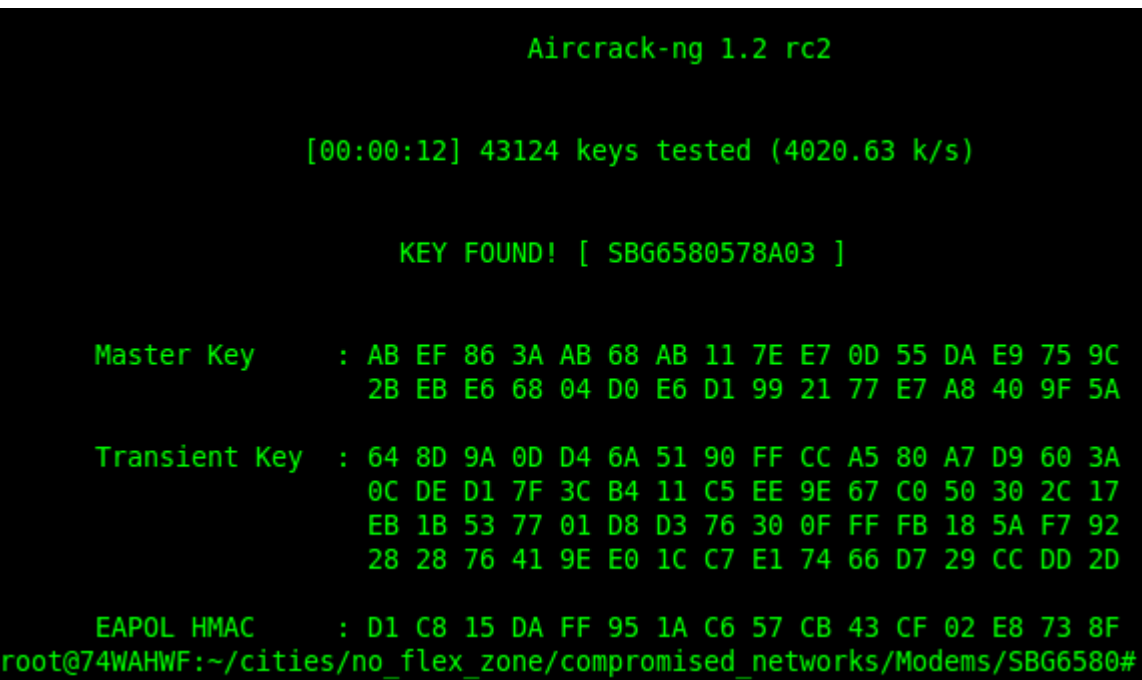

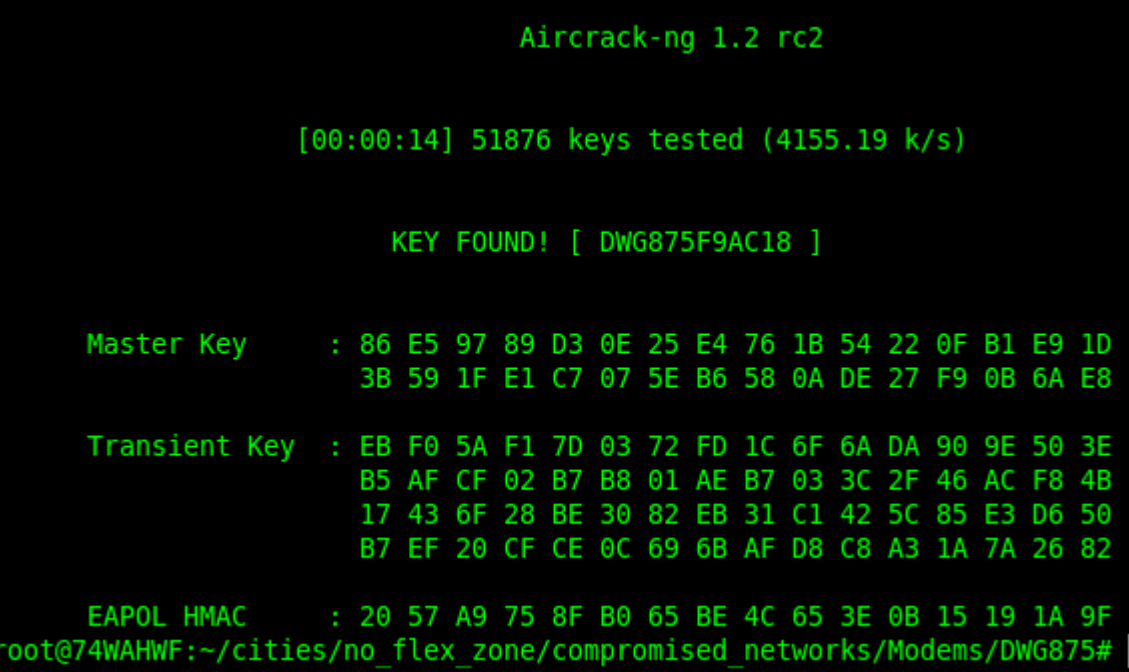

# Exploit Code: PoC || GTFO

In the past if you have visited my github repositories before, you may or may not have seen "Crippled". The WPA2 Access Point Default key generator.

Currently I have taken it down to completely rewrite it in C (before it was in python.). Once it is back up It will not be taken down again (Python was shitty for this task.).

For now I will include the python version as a zipped archive which will be in the presentations folder.

Here is a picture of Crippled what looks like (The python version):

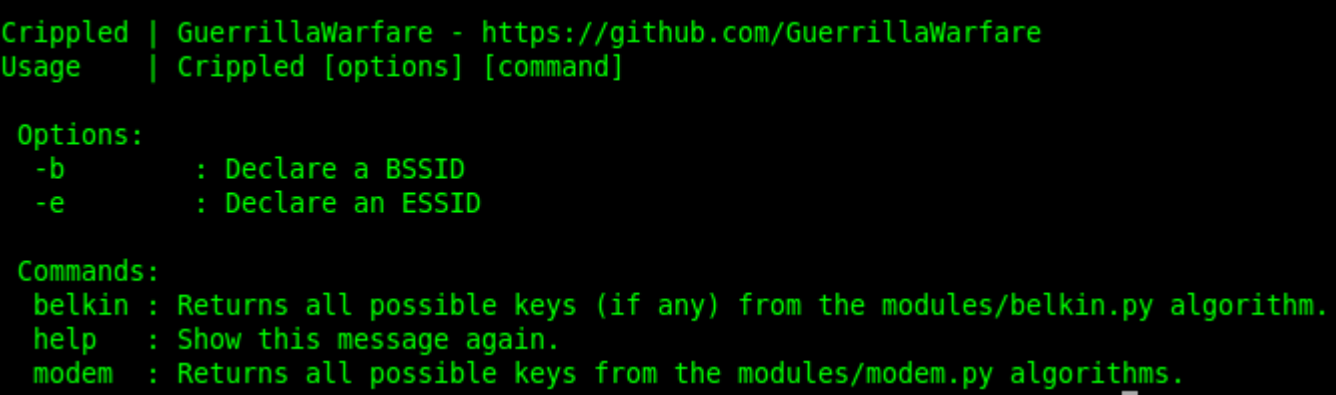

#### THE END

• Mitigations ? … isn't it obvious what should be done here if you want privacy ?